# Legacy Migration mit VisualAge Generator – Ein Praxisbericht

Matthias Pauling

IBM Application Services GmbH Nahmitzer Damm 12 12277 Berlin pauling@de.ibm.com

Abstract: Ein Projektteam der IBM AS GmbH entwickelt seit mittlerweile 15 Jahren Legacy-Anwendungen für Immobiliendienstleister im öffentlichen Dienst. Einige dieser Legacy-Anwendungen wurden auf die Client/Server-Plattformen Windows NT bzw. AIX migriert. Im Rahmen dieses Beitrages werden dabei gewonnene Erfahrungen vorgestellt.

### 1 Die Entwicklungsumgebung VisualAge Generator 4.5

IBM VisualAge Generator (VAGen) 4.5 - eine Weiterentwicklung des IBM Produkts CSP (Cross System Product) - ist eine Entwicklungsumgebung für die Erstellung von Anwendungen auf verschiedenen Zielplattformen mittels einer 4GL-Programmier sprache [IBM].

VAGen-Programme werden unabhängig von der zugrundeliegenden Datenbank, dem Betriebssystem oder einem verwendeten Transaktionsmonitor in einer integrierten Entwicklungsumgebung (IDE) entwickelt. Diese bietet u.a. folgende Unterstützung [IBM00]:

- • Für die Entwicklungsarbeit kann eine Verbindung zur Datenbank des Zielsystems hergestellt werden. Dadurch ist es möglich, SQL-Anweisungen zu generieren und zu prüfen und Programmvariablen für SQL-Zugriffe erzeugen zu lassen.
- •In einem Maskeneditor kann das Layout von TUI's<sup>1</sup> und Drucklisten definiert werden, wobei Maskenfelder per drag-and-drop positioniert werden und eine Vorschau die Kontrolle des fertigen Layouts ermöglicht.
- • Das fertige Programm kann auf Syntaxfehler überprüft werden und dann in VAGen getestet werden. In der integrierten Testumgebung können Programme direkt unter Verwendung der Datenbank des Zielsystems getestet werden.

<sup>1</sup> TUI – Textual User Interface – text-basierte Benutzeroberfläche, verwendet nur Text und Symbole, die auf typischen Text-Terminals (3270 Terminal) verwendet werden können.

VAGen ist ein voll-integriertes Feature der Entwicklungsumgebung VisualAge for Java (VAJava). Dort können Java-Programme mit GUI's<sup>2</sup> entwickelt werden, die ihrerseits direkt VAGen-Programme oder einzelne VAGen-Funktionen aufrufen [MHS99].

Schließlich kann das fertig getestete Programm für diverse Zielplattformen generiert werden, wobei COBOL-Sourcecode (für MVS, IMS u.a.), Java-Sourcecode (für Linux u.a.) oder C++-Sourcecode (für AIX, WinNT u.a.) erzeugt wird.

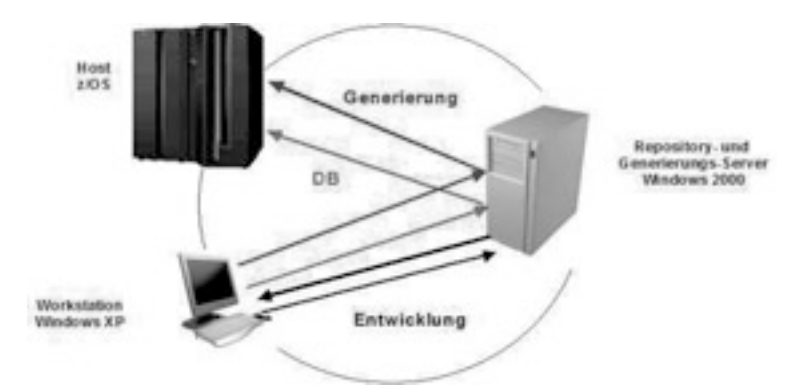

In Abbildung 1 wird die Arbeitsweise mit VAGen graphisch veranschaulicht.

Abbildung 1: VAGen 4.5 – Client/Server Architektur

Entwicklung: Die Programmsourcen werden zentral auf einem Server in einem Repository abgelegt und können dort von allen Teammitgliedern ausgecheckt, bearbeitet und schließlich wieder eingecheckt werden.

DB: Mittels eines DB2-Gateway auf dem Server erfolgt der Durchgriff auf die Entwicklungsdatenbank auf der Zielplattform.

Generierung: Mit dem Generierungsauftrag werden an den Server die für die Generierung benötigten VAGen-Projekte übergeben, auf dem Server wird der Source-Code für die Zielplattform erzeugt und dorthin übertragen. In der Zielumgebung selbst findet dann die Erzeugung des lauffähigen Programms (Compile/Link) statt.

#### 2 Migration nach AIX

Beim Kunden FuB (Finanzierungs- und Beratungsgesellschaft mbH - ein Unternehmen der KfW Bankengruppe) waren drei Legacy-Anwendungen mit insgesamt 663 Programmen im Einsatz, die mit CSP 4.1 entwickelt und auf einem Host-Environment unter dem Betriebssystem OS/390 unter MVS/CICS mit einer DB2-Datenbank betrieben

 $^{2}$  GUI – Graphical User Interface – Benutzeroberfläche, die neben Texten auch Icons oder spezielle grafische Elemente (wie z.B. Pull-down-Menüs, Radio-Buttons u.a.) verwendet.

wurden. Das Produkt CSP war zum Zeitpunkt der Migration nicht mehr am Markt verfügbar. Außerdem wurden die Anwendungen mittlerweile nur noch von ca. 40 – 60 Mitarbeitern täglich genutzt. Die neue Zielplattform war ein AIX-Server mit UDB als Datenbanksoftware ohne Transaktionsserver.

Die Projektdauer betrug 12 Monate. Die VAGen-Migration war dabei eines von drei Teilprojekten mit folgenden Projektphasen [SHT05]:

- 1. In der Konzeptphase wurden die bestehenden Anwendungen analysiert. Dabei wurde die Verteilung in die VAGen-Projekte erarbeitet und notwendige Programmanpassungen herausgearbeitet. Außerdem enthielten die Konzepte eine technische Beschreibung der Migrationsdurchführung, eine Beschreibung des Konfigurationsmanagements unter AIX sowie einen Testplan.
- 2. In der Vorbereitungsphase wurde die VAGen-Entwicklungsumgebung auf dem AIX-Server installiert, eingerichtet und getestet. Außerdem wurde eine Verzeichnisstruktur zur Ablage der Generierungsergebnisse konzipiert und eingerichtet. Es wurden Shell-Scripts entwickelt, um die Generierung und das Konfigurationsmanagement (das auf dem Host mittels SCLM – Source Code Library Manager vorgenommen wurde) zu automatisieren.
- 3. In der Realisierungsphase wurden die CSP-Programmsourcen in das von CSP und VAGen unterstützte sogenannte "External Source Format" (ESF) exportiert, wobei toter Code eliminiert wurde. Die ESF-Dateien wurden dann in das VAGen-Repository importiert. Anschliessend wurden die im Konzept Anpassungen vorgenommen. Schließlich wurden alle Anwendungen für die neue Zielplattform AIX generiert.
- 4. In einem zweimonatigen Systemintegrationstest wurden die Anwendungen getestet. Dabei ging es vor allem darum, die Funktionalität auf dem alten Zielsystem und dem neuen Zielsystem in Übereinstimmung zu bringen. Daran schloss sich ein 6-wöchiger Abnahmetest durch den Kunden an, der während dieser Testphase ebenfalls auf alle Anwendungen parallel in beiden Zielsystemen zugreifen konnte.

In diesem Teilprojekt gab es vor allem folgende technische Herausforderungen:

- • Einige Dialoganwendungen speicherten Zwischenergebnisse in Form von sequentiellen Dateien. Hier waren aufgrund der unterschiedlichen Dateiformate und Codepages Anpassungen erforderlich. Darüber hinaus waren nur wenige Anpassungen am 4GL-Code der Programm-Sourcen erforderlich.
- • In der alten Anwendungsumgebung (MVS/CICS) wurden Druckausgaben in CICS Queues geschrieben und anschließend durch ein Assemblerprogramm formatiert und gedruckt. Für die neue Zielplattform AIX wurde eine neue Lösung zur Aufbereitung und Anzeige von aus der Dialoganwendung erzeugten Drucklisten durch ein Programm in Visual Basic for Applications (VBA) implementiert. Der Benutzer kann sich die von der Anwendung erzeugten Drucklisten mittels FTP auf seine Windows-Workstation übertragen, dort automatisch aufbereiten und anzeigen lassen oder direkt ausdrucken.

• Für die Darstellung der Bildschirmmasken auf der AIX-Plattform wird die Freeware PuTTY eingesetzt. Der PuTTY-Client wurde anhand der verfügbaren Dokumentation so konfiguriert, dass sich für den Anwender ein weitgehend identisches "look-and-feel" wie auf der alten Host-Plattform ergibt (siehe Abbildung 2).

Abbildung 2: Migration nach AIX – Layoutbeispiel

Der Kunde erhielt eine neue lokale Client/Server-Lösung für seine Anwendung. Die Oberfläche und somit auch das Handling für die Sachbearbeiter blieb weitestgehend unverändert. Wegen der geringen Nutzerzahl sind die aktuellen Betriebskosten unter AIX wesentlich geringer als auf dem Mainframe – auch unter Berücksichtigung der Investition für das Migrationsprojekt.

# 3 Migration nach Windows NT

Die zu migrierende Anwendung (rund 230 Programme) wurde ebenfalls auf einem Host- Environment unter dem Betriebssystem OS/390 unter MVS/CICS mit einer DB2- Datenbank betrieben. Wegen der geringen Anzahl der Nutzer (ca. 20) strebte der Kunde einen Wechsel der Zielplattform an. Die neue Zielplattform war in diesem Fall ein WindowsNT-Server mit UDB als Datenbanksoftware ohne Transaktionsserver.

Die Herangehensweise bei diesem Migrationsprojekt war analog zu dem in Kapitel 2 beschriebenen. Die Automatisierung der Generierung und des Konfigurations managements erfolgte in diesem Fall durch REXX-Prozeduren. Für die Darstellung der Bildschirmmasken auf der Windows NT-Plattform wurde ein "Standard-DOS-Prompt" so konfiguriert, dass sich auch hier für den Anwender ein weitgehend identisches "lookand-feel" wie auf der alten Host-Plattform ergibt.

Die Aufbereitung von Drucklisten erfolgt hier automatisch aus der Anwendung durch Aufruf eines externen C++-Programms, das wiederum ein VBA Word Makro aufruft.

Auch hier sind die Betriebskosten deutlich verringert worden. Seit Einführung der lokalen Lösung gab es mit der neuen Plattform keine Performance- oder sonstigen technischen Probleme – das System läuft stabil.

#### 4 Fazit

Beide Migrationsprojekte haben gezeigt, dass die Entwicklungsumgebung VAGen plattformunabhängig ist und auch große und komplexe Anwendungssysteme auf andere Zielplattformen portiert werden können, ohne erhebliche Änderungen an der 4GL- Source vornehmen zu müssen.

Weiterhin wurde gezeigt, dass es auf beiden Zielplattformen möglich ist, dem Anwender eine Oberfläche anzubieten, die sich in der Funktionalität nur wenig von der HOST- Oberfläche unterscheidet.

Eine technische Herausforderung bei beiden Projekten war die Implementierung einer Drucklösung. VAGen unterstützt lediglich die Ausgabe von sequentiellen Druckdateien mit Zeilen- und Seitenvorschub. Werden im Dialog verschiedene Druckformate (Hoch und Querformat mit unterschiedlicher Zeilenanzahl und unterschiedlicher Anzahl Zeichen pro Zeile) erzeugt, so muss eine Aufbereitung außerhalb des VAGen erfolgen.

Und schließlich muss im Rahmen der Migration eine Lösung für die automatische Generierung von VAGen-Sourcen und für das Konfigurationsmanagement entwickelt werden, da VAGen lediglich fertige Lade-Module in eine bzw. mehrere Zielverzeichnisse erzeugt.

Trotz dieser Einschränkungen überwiegt der positive Eindruck aufgrund der Tatsache, dass bei beiden Migrationen nur wenig Änderungen an den Programm-Sourcen erforderlich waren.

Beide Kunden nutzen die migrierten Anwendungen mit geringen Nutzerzahlen. Daher war das Migrationsprojekt in beiden Fällen wirtschaftlich ein Erfolg – durch erhebliche Einsparung der Betriebskosten gab es ein schnelles Return-on-Investment der Projektkosten.

# Literaturverzeichnis

- [IBM00] IBM: Visual Age Generator Getting Started Version 4.5, Research Triangle Park, 2000
- [MHS99]Pat McCarthy, Guillaume Hetu-Dandurand, Stefano Sergi: VisualAge Generator Version 4 System Development Guide, IBM Redbooks, San Jose, 1999
- [IBM] Link zur IBM-Seite von VisualAge Generator: http://www.ibm.com/software/ad/visgen/
- [SHT05] H.Sneed, M. Hasitschka, M.-T. Teichmann: "Software Produktmanagement", dpunkt, Heidelberg, 2005